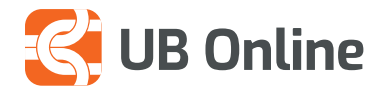

# ROLET E KOMPANISË NË UB ONLINE

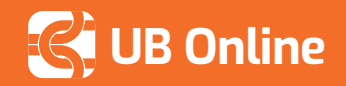

# **Rolet e kompanisë në UB Online**

#### **UB online është platforma e duhur për biznesin tuaj!**

UB Online është një platformë e thjeshtë në përdorim e cila ju ndihmon të shfrytëzoni më mirë kohën tuaj. Kjo platformë ju mundëson që llogarinë online të kompanisë ta përdorin disa nga rolet e kompanisë të cilat përcaktohen që në fillim kur bëhet regjistrimi.

Çdo përdorues i kompanisë mund të marrë role të ndryshme. Rolet që mund të ketë një përdorues korporate në **UB Online** janë:

**Inicues:** Përdoruesit i jepen të drejta të nisë transaksione financiare. Inicuesi i një kompanie sipas të drejtave që ka marrë mund të iniciojë dhe miratojë transaksione financiare të plota ose deri në një volum të përcaktuar monetar.

**Miratues:** Ky rol nënkupton që përdoruesi i kompanisë ka të drejta vetëm për të miratuar transaksione financiare, sipas rolit që i ka dhënë kompania në momentin e regjistrimit të UB Online.

Ditari i Veprimeve, që shfaqet në faqen kryesore është sesioni që ndihmon Inicuesin të menaxhojë aktivitetin ditor të tij.

#### **Si të hyni?** *Faqe Kryesore > Ditari i Veprimeve*

Klikoni mbi **Kërko** në të djathtë të kutisë Ditari i Veprimeve, për të kërkuar transaksione që janë krijuar në një datë të caktuar. Afati i lejuar në kërkim është 3 ditë.

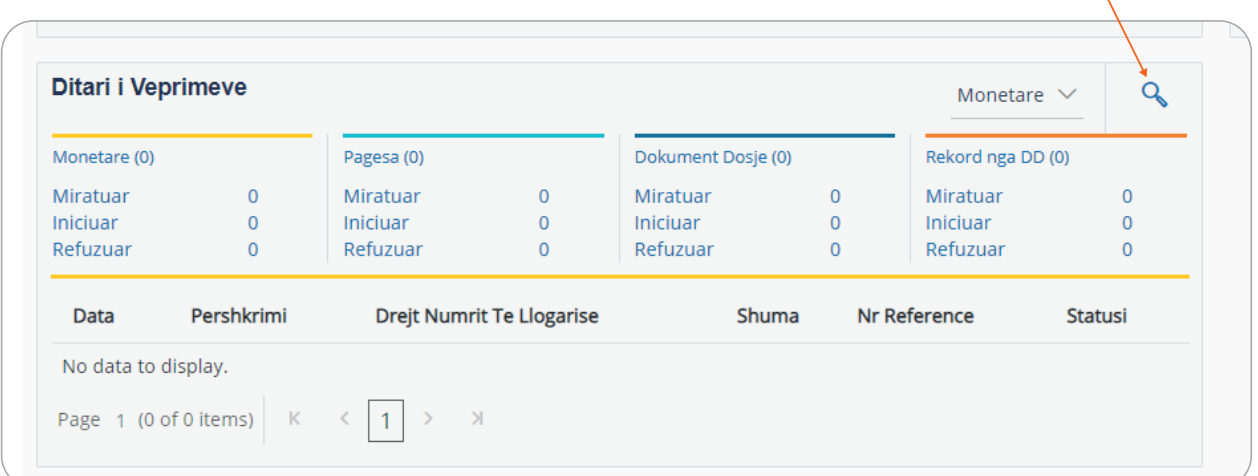

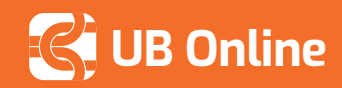

# **Për t'u Miratuar**

Në këtë sesion jepen detajet e transaksioneve që janë nisur nga përdoruesi me rol Inicues dhe janë në pritje për miratim nga Miratuesi në rast se transaksionet kane rregulla miratimi.

## **Si të hyni?** *Faqe Kryesore > Për tu Miratuar*

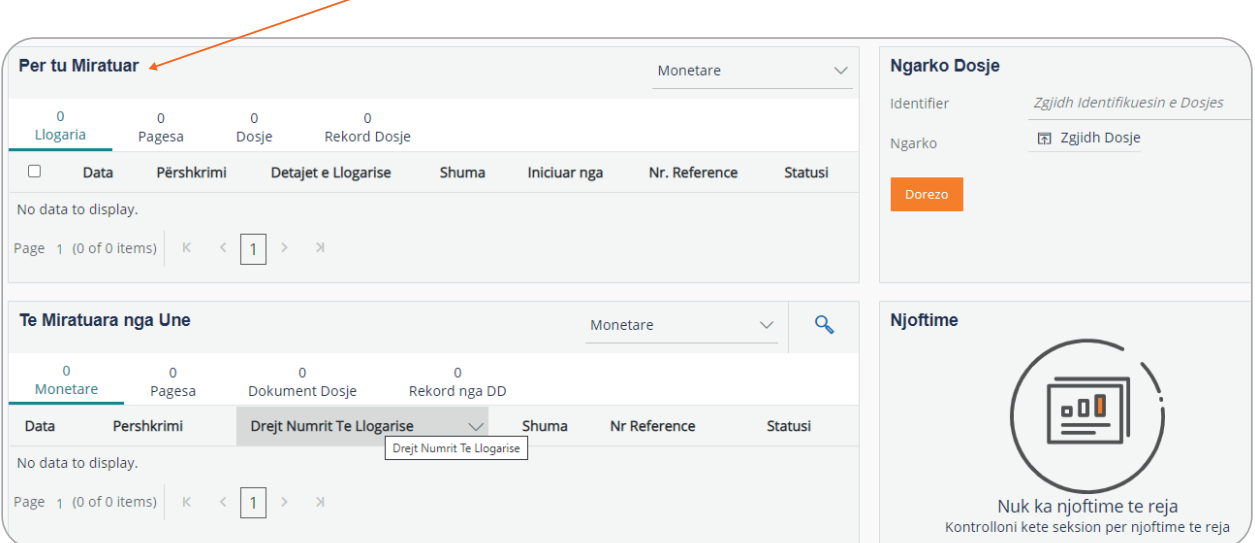

## **Për të miratuar/refuzuar një transaksion:**

Zgjidh transaksionin i cili është për tu miratuar dhe shtyp butonin Mirato/Refuzo.

Ju mund të shihni edhe rrugëtimin e transaksionit, kush e ka miratuar dhe ku ka mbetur.

### **Si ta shihni?**

Në faqen kryesore shkoni tek **Ditari i Veprimeve** nëse jeni iniciues ose vetë miratues (nëse jeni autorizues shkoni tek **Të miratuara nga unë**) klikoni mbi opsionin miratuar dhe do t'ju shfaqet një listë veprimesh, klikoni mbi pagesën/që doni të shihni.

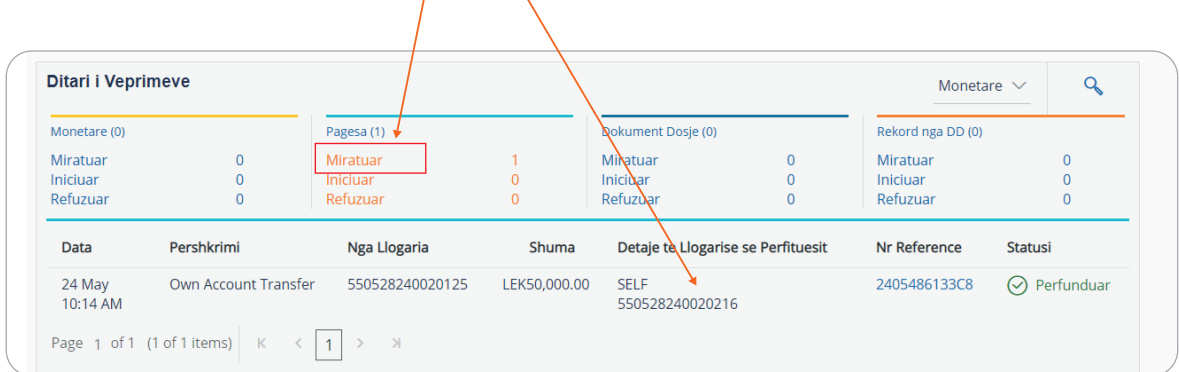

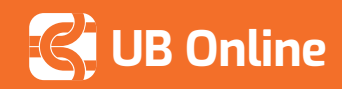

Në rast se jeni vetëm iniciues klikoni mbi opsionin "Iniciuar" dhe do t'ju shfaqet një listë veprimesh, klikoni mbi pagesën që doni të shihni.

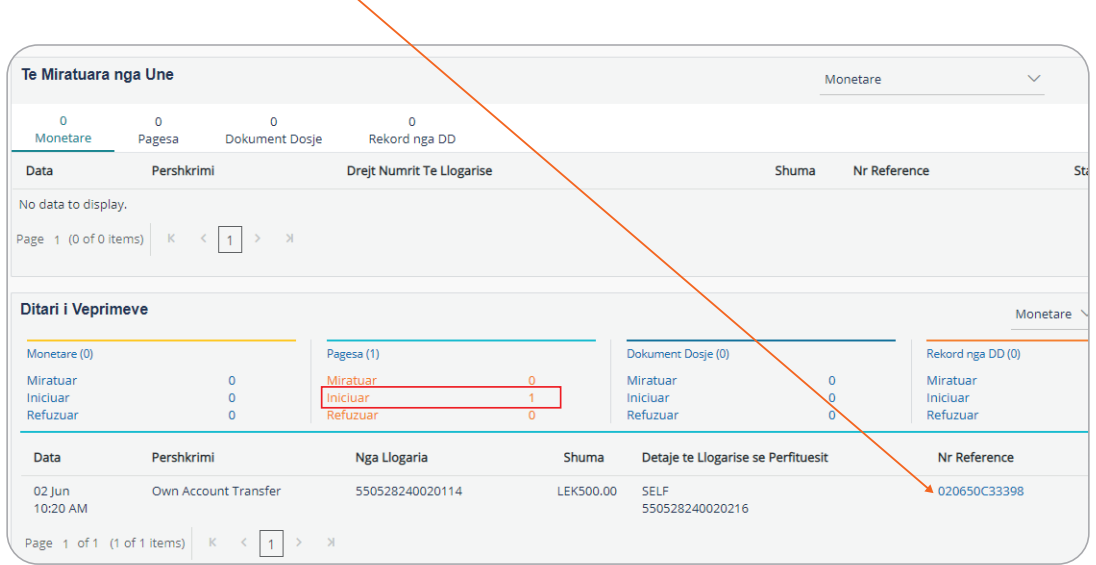

Pasi të keni klikuar do t'ju shfaqet statusi i transaksionit p.sh në imazh është në pritje të aprovimit nga roli i aprovuesit.

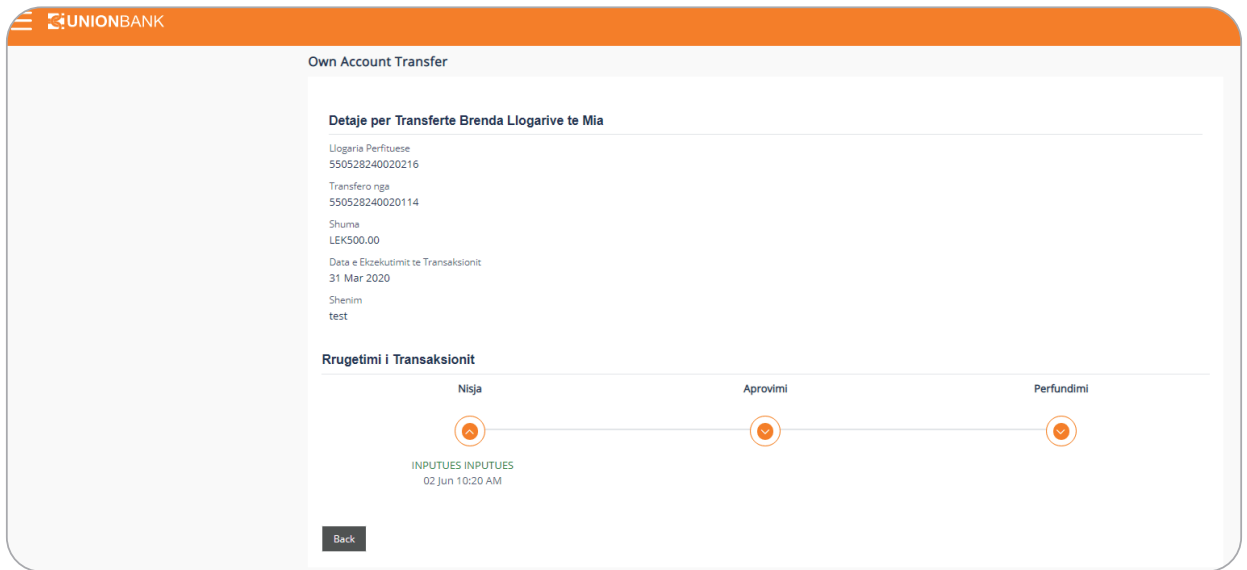

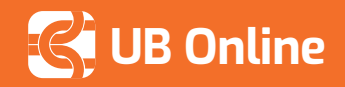

Ky ekran shfaq detajet e transaksionit dhe rrugëtimin e tij. Këtu shfaqen statuset e transaksionit në varësi të autoritetit të ushtruar nga çdo përdorues korporate me rolin specifik (Nisja, Miratimi, Përfundimi).

*\* Për të parë faturën elektronike klikoni në ikonën këtu. Këtu mund të shihni të dhënat e trasaksionit të sapo kryer.*

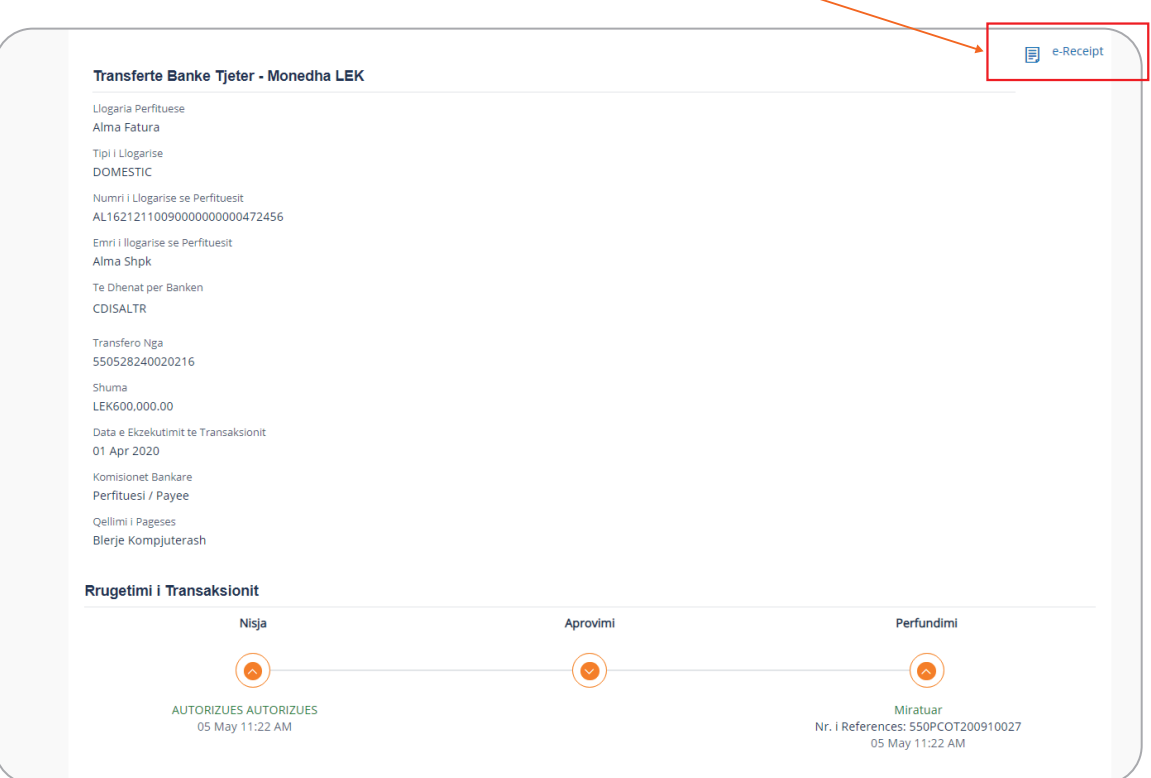